Código: M2-3-08

Fecha Vigencia (Acto Adtvo): 2018-07-10

Versión: 3

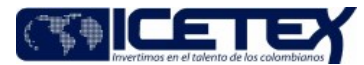

**MacroProceso** Otorgamiento de productos Proceso Otorgamiento de servicios programas internacionales

#### Contenido

#### 1. OBJETIVO

Pre-seleccionar los profesionales colombianos que desean financiar sus programas de maestría o doctorado a través de los créditos parcialmente condonables ofrecidos y que cumplen con los requisitos académicos en el marco del Programa Pasaporte a la Ciencia y Pasaporte a la Ciencia Alianzas.

## 2. ALCANCE

Este procedimiento inicia desde la solicitud de la publicación de apertura de la Convocatoria y el registro de los solicitantes a la postulación del programa, hasta la definición y aprobación de los solicitantes pre -seleccionados que pueden acceder a la solicitud de un crédito condonable Pasaporte a la Ciencia y Pasaporte a la Ciencia Alianzas.

## 3. DEFINICIONES

- Aspirantes: Colombianos interesados en participar en el Programa Pasaporte a la Ciencia con el otorgamiento de un crédito condonable para cursar un programa de maestría o doctorado de acuerdo con el marco de la convocatoria.
- Asesores de Institución Programa Colombia Científica: Se conforma por personal delegado de las instituciones pertenecientes a Colombia Científica: ICETEX, Ministerio de Educación Nacional (MEN), Colciencias y Ministerio de Comercio, Industria y Turismo (MinCIT).
- Solicitantes: Aquellos aspirantes que diligenciaron el formulario virtual y adjuntaron los documentos soporte para postularse a los créditos condonables ofrecidos en el Programa.
- Período de Subsanación: Es el tiempo establecido, por cronograma de la convocatoria, para que el solicitante pueda adjuntar por medio de la plataforma, el o los documentos corregidos o faltantes para complementar los requisitos del Programa.
- Comisión Nacional de Becas (CNB): Órgano asesor del Icetex, creado bajo el decreto 280 de 2017 expedido por el Ministerio de Educación Nacional, el cual se encarga de la evaluación y preselección de candidatos que podrán solicitar el crédito parcialmente condonable ofrecidos por el programa Pasaporte a la Ciencia.
- Solicitantes Pre-seleccionados: Aquellos aspirantes que diligenciaron el formulario virtual, cumplieron con los requisitos académicos, obtuvieron los mejores puntajes a la luz de los criterios establecidos en la convocatoria y por lo cual pueden solicitar el crédito condonable que ofrece el programa.
- Solicitantes No pre seleccionados: Aquellos candidatos estudiados que no obtuvieron los puntajes requeridos según los criterios establecidos o que aun cumpliendo con los requisitos no alcanzaron el puntaje de corte.
- Revisión técnica: Es la revisión de requisitos académicos, soportados por los documentos entregados al ICETEX para comprobar su elegibilidad. Toda información proporcionada es de carácter confidencial y es utilizada sólo con fines pertinentes al proceso de evaluación.

## **4. CONDICIONES GENERALES**

- Un aspirante puede solicitar la participación en la convocatoria del programa Pasaporte a la Ciencia si cumple con los requisitos y los respectivos soportes establecidos, si realiza la solicitud en los tiempos definidos y si los documentos solicitados los entrega por los medios establecidos en la convocatoria.
- La legalidad y veracidad de la documentación que se debe presentar así como de la información a suministrar en el formulario de inscripción es responsabilidad única y exclusiva del solicitante. En consecuencia, si en cualquier instancia del proceso de evaluación técnica (selección, calificación) y estudio de crédito (adjudicación de los créditos) se advierten anomalías, inconsistencias o irregularidades atribuibles o conocidas previamente por el solicitante, se dará lugar a la anulación de todo el proceso, sin perjuicio de las sanciones y denuncias de tipo penal a que haya lugar.
- Los beneficiarios que tengan créditos vigentes con el ICETEX y que sean pre-seleccionados al programa PASAPORTE A LA CIENCIA, podrán aplicar a los créditos educativos, siempre y cuando hayan amortizado a la fecha de la solicitud del crédito el cincuenta por ciento (50%) de la obligación previamente contraída.
- Para el mecanismo de subsanación, sólo se tiene en cuenta el período y horario establecidos en el cronograma de la convocatoria. El mecanismo de subsanación aplica únicamente si:
	- o No se adjuntó el documento solicitado en la plataforma.
	- o Se adjuntó documento diferente al solicitado en la opción de cargue de documentos.
	- o Cuando el documento no esté suscrito, presente inconsistencias, o no sea legible
	- o Cuando el cambio de documentos implique modificaciones en la información del formulario.
- Los documentos de aspirantes que no cumplan con los requisitos señalados en la convocatoria serán eliminados dos (2) años después de ser recepcionados. De la misma manera, los documentos de los solicitantes que cumplan con los requisitos serán eliminados dos (2) años después del recibimiento.
- Los rubros que cubre el crédito parcialmente condonable para el Programa Pasaporte a la Ciencia son los siguientes.

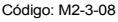

Versión: 3  $E_{\alpha}$ 

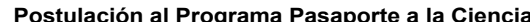

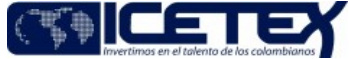

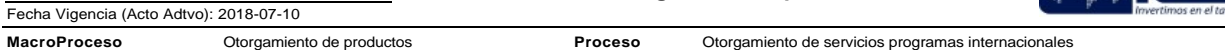

#### o Apovo para el pago de matrícula

- o Sostenimiento mensual
- o Tiquetes aéreos: por concepto de desplazamiento aéreo de ida y/o regreso (ciudad de residencia del beneficiario ciudad donde se ubica la universidad)

El pre-seleccionado puede destinar el 100% del recurso para la matrícula y en caso de tener cubierta la misma por concepto de beca u otro motivo, podrá disponer sólo del 70% de los recursos para sostenimiento y tiquetes aéreos.

- La evaluación técnica del solicitante se determina por medio de un puntaje, el cual está compuesto por:
	- o La sumatoria de los puntajes obtenidos por cada cumplimiento del requisito.
	- o La prioridad de otorgamiento del crédito por objetivos de impacto y cubrimiento del programa.
- Para garantizar el cumplimiento de objetivos de impacto y cubrimiento del programa, se generan prioridades de otorgamiento del crédito en el programa de acuerdo con regiones, tipo de profesionales y áreas de desempeño.
- ICETEX habilita el correo electrónico pasaportealaciencia@icetex.gov.co y el servicio de "Call me Back" para que el solicitante tenga un canal de comunicación y pueda realizar todas sus solicitudes de aclaraciones sobre el proceso de postulación al programa. El profesional de la Oficina de Relaciones Internacionales debe responder estas solicitudes en los tiempos definidos de la convocatoria.
- Si el aspirante en algún momento desiste de su postulación, debe informar al ICETEX por medio de una comunicación al correo electrónico pasaportealaciencia@icetex.gov.co, para que su solicitud no sea tenida en cuenta en el proceso.
- Los Aliados al programa Pasaporte a la Ciencia, de acuerdo con las condiciones consignadas en el convenio suscrito con el ICETEX para cada programa, podrán ser responsables y desarrollar algunas actividades de este procedimiento, aclarando que la Comisión Nacional de Becas es el único ente que puede elegir y aprobar los preseleccionados al programa, los cuales deben cumplir en igualdad de condiciones la evaluación técnica del programa.
- Los aspirantes quienes sean aprobados por el comité de crédito, deberán presentar sus documentos de legalización de acuerdo con el Manual de Legalización, en donde deberán incluir los soportes físicos de la documentación presentada en su postulación al programa

# 5. DESCRIPCIÓN

## 5.1. DIAGRAMA DE FLUJO

Ver anexo.

#### 5.2. ACTIVIDADES

## Profesional Universitario y/o Especializado / Oficina de Relaciones Internacionales

5.2.1. Gestiona y envía al funcionario responsable de la Oficina Comercial y Mercadeo la solicitud de publicación de la apertura a la Convocatoria en la página web mediante el diligenciamiento del Formato "Solicitud actualización y divulgación de información de productos y servicios" (F119).

Remitirse al Procedimiento "Actualización y divulgación de información de productos y servicios (M5-1-11)"

#### **Solicitante**

- 5.2.2. Ingresa a la página Web del ICETEX: https://www.icetex.gov.co/dnnpro5/es-co/créditoeducativo/programapasaportealaciencia.aspx, y diligencia el Formulario de Postulación al Programa Pasaporte a la Ciencia con su información.
- 5.2.3. Carga los documentos soporte de los requisitos académicos de acuerdo con la modalidad de estudio, si es Maestría o Doctorado según lo indican los términos de referencia de la convocatoria, y realiza el envío del formulario.

## Profesional/ Dirección de Tecnología

- 5.2.4. Descarga la información de las solicitudes registradas, genera una base de datos en excel y la envía por medio de correo electrónico al Profesional de la Oficina de Relaciones Internacionales.
- 5.2.5. Descarga los documentos soporte en el repositorio asignado, genera el link al repositorio y le informa por correo electrónico al Técnico Administrativo con copia al Profesional encargado de la Oficina de Relaciones Internacionales.

## Técnico Administrativo o Profesional Universitario / Oficina de Relaciones Internacionales

5.2.6. Carga la base de datos en el archivo de Excel y genera el archivo de lista de chequeo.

#### Asesores de la Institución del Programa Colombia Científica

5.2.7. Revisa en cada solicitud que la información, requisitos y documentos soporte se encuentren completos, legibles y acordes a lo diligenciado en el Formulario de Postulación al Programa, registra en la lista de chequeo lo entregado por el solicitante y digita las características de cada requisito. Envía la documentación y el resultado al profesional.

#### Técnico Administrativo o Profesional Universitario / Oficina de Relaciones Internacionales

- 5.2.8. Carga la base de datos en el archivo de Excel y genera el archivo de lista de chequeo
	- Si la solicitud y documentos están correctos y completos continúe con la actividad 5.2.14
	- Si la solicitud y los documentos no están correctos y completos, continúe con la actividad 5.2.8
- 5.2.9. Envía la lista de notificación de inconsistencias al Profesional para su revisión y gestión.

#### Profesional Universitario y/o Especializado / Oficina de Relaciones Internacionales

5.2.10. Revisa las inconsistencias detectadas y notifica al solicitante, por medio de correo electrónico, los requisitos que deben ser subsanados para que adjunte en la plataforma el o los documentos corregidos en el período establecido para ello.

### **Solicitante**

5.2.11 Ingresa al link respectivo indicado en el correo electrónico y carga los documentos para subsanar.

### Profesional / Dirección de Tecnología

5.2.12. Descarga los documentos soportes adicionales del período de subsanación en el repositorio asignado, genera el link al repositorio e informa por correo electrónico al Técnico Administrativo con copia al Profesional encargado de la Oficina de Relaciones Internacionales.

### Técnico Administrativo o Profesional Universitario / Oficina de Relaciones Internacionales

5.2.13. Revisa los requisitos y documentos soporte a subsanar, registra en la lista de chequeo lo entregado por el solicitante y digita las características de la entrega en el requisito.

#### Profesional Universitario y/o Especializado / Oficina de Relaciones Internacionales

- 5.2.14. Ingresa al archivo y registra el puntaje de cada requisito que cumplió el solicitante.
- 5.2.15. Genera y ordena la lista consolidada de solicitantes por puntaje y envía por medio de correo electrónico al Jefe de la Oficina de Relaciones Internacionales con copia al Profesional Especializado encargado para su revisión.

#### Profesional Especializado / Oficina de Relaciones Internacionales

- 5.2.16. Con la lista consolidada de solicitantes con puntaje, analiza el valor presupuestado para la convocatoria contra el valor total de los valores reportados por los solicitantes y determina la línea de corte de cubrimiento de las solicitudes.
- 5.2.17. Genera el Reporte de Análisis de Presupuesto y lo envía por medio de correo electrónico al Jefe de la Oficina de Relaciones Internacionales.

#### Jefe / Oficina de Relaciones Internacionales

- 5.2.18. Verifica que la lista consolidada de solicitantes con puntaje se encuentre organizada y completa, cumpla con los objetivos de impacto y que los solicitantes que se encuentren arriba de la línea de corte sea consistente con el puntaje obtenido.
	- Si la Lista consolidada esta correcta y consistente continúe con la actividad 5.2.20
	- Si la Lista consolidada no está correcta, solicitar aclaraciones y ajustes al Profesional encargado de la lista de puntajes, continúe con la actividad 5.2.19

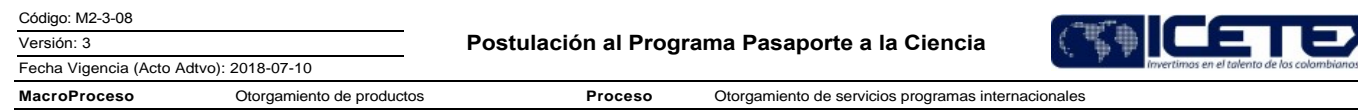

# Profesional Universitario y/o Especializado / Oficina de Relaciones Internacionales

5.2.19. Revisa la información de la lista consolidada y ajusta las inconsistencias presentadas y debidamente soportadas. Continúe con la actividad 5.2.16.

# Jefe / Oficina de Relaciones Internacionales

5.2.20. Presenta a la Comisión Nacional de Becas, la Lista Consolidada de Solicitantes y el Reporte de Línea de Corte.

# **Comisión Nacional de Becas**

5.2.21. Revisa la lista de solicitantes, dirime, determina la Lista de Pre-seleccionados y la avala por medio del acta de reunión de la Comisión.

# Profesional Universitario y/o Especializado / Oficina de Relaciones Internacionales

5.2.22. Prepara y solicita la publicación de resultados en la página web del ICETEX mediante el diligenciamiento del Formato "Solicitud actualización y divulgación de información de productos y servicios" (F119).

Remitirse al Procedimiento "Actualización y divulgación de información de productos y servicios (M5-1-11)".

# Técnico Administrativo y/o Profesional Universitario / Oficina de Relaciones Internacionales

5.2.23. Envía la lista de preseleccionados, por medio de correo electrónico, a la Dirección de Tecnología y solicita que sea habilitada la solicitud de crédito para estas personas.

## Profesional/ Dirección de Tecnología

5.2.24. Dentro de los siguientes dos (2) días, habilita la solicitud de crédito a la lista de Preseleccionados recibida.

## Profesional Universitario y/o Especializado / Oficina de Relaciones Internacionales

- 5.2.25. Notifica por medio de correo electrónico a los solicitantes preseleccionados que pueden gestionar la solicitud de crédito y envía invitación a citación para información de aplicación del crédito y asesoría financiera del programa.
- 5.2.26. Programa y realiza las citas con los preseleccionados y deja soporte con acta de la respectiva reunión.

# **6. SEGUIMIENTO Y CONTROL**

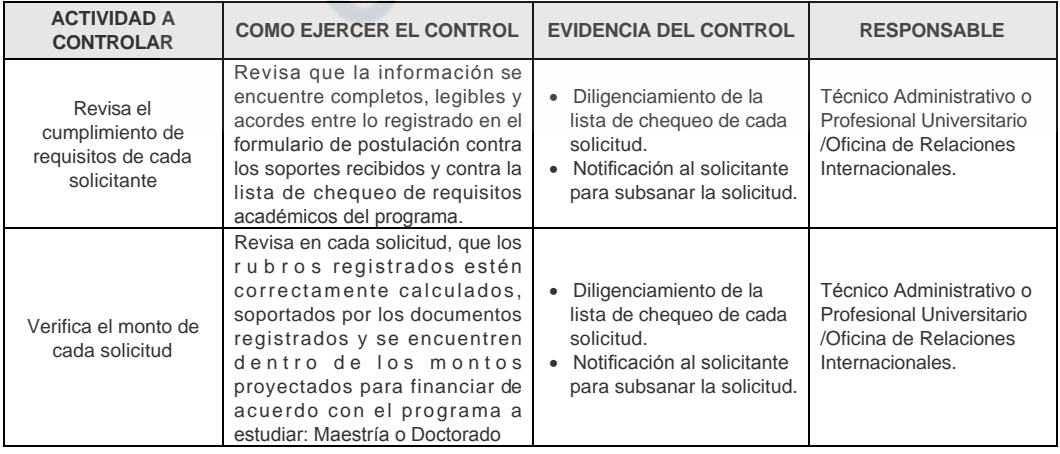

Versión: 3

## Postulación al Programa Pasaporte a la Ciencia

Becas

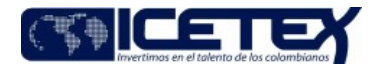

Fecha Vigencia (Acto Adtvo): 2018-07-10 **MacroProceso** Otorgamiento de productos

Proceso Otorgamiento de servicios programas internacionales **ACTIVIDAD A COMO EJERCER EL CONTROL EVIDENCIA DEL CONTROL RESPONSABLE CONTROLAR** · Lista de chequeo con el La lista de chequeo cuenta con puntaje final de cada Jefe /Oficina de Selección de los puntajes por cada requisito y el solicitud Relaciones Preseleccionados cual se asigna cuando cumple el •Lista consolidada de Internacionales requisito y se marca en la lista. solicitudes con puntaje Genera la línea de corte con la Verificación de la lista consolidada de solicitudes Profesional Especializado Disponibilidad «Reporte de Análisis de /Oficina de Relaciones con puntaje contra el valor Presupuestal de la Presupuesto presupuestado aprobado para el Internacionales Convocatoria cubrimiento de la convocatoria. Revisa la lista de solicitantes, el puntaje obtenido y el Aprobación de la Lista presupuesto a utilizar y que no · Acta de reunión de la Comisión Nacional de

comisión

# 7. DOCUMENTOS RELACIONADOS

de Preseleccionados

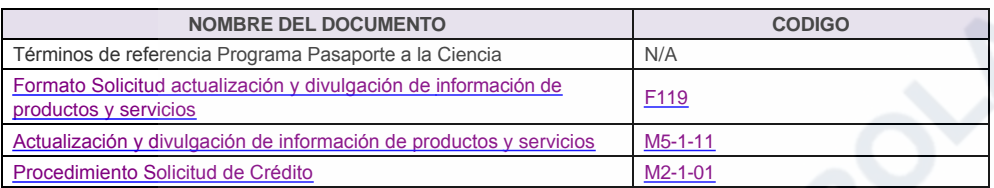

pase del monto total aprobado

para la convocatoria del

#### Anexos:

M2-3-08 Postulación Programa Pasaporte a la Ciencia V3.pdf

programa

# Modificaciones

## **Descripción de cambios**

Se incluye la definición de

# **Historial de Versiones**

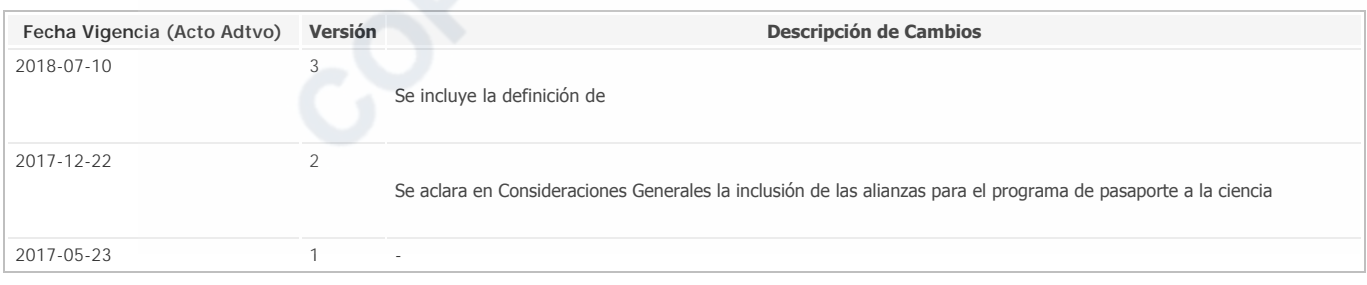